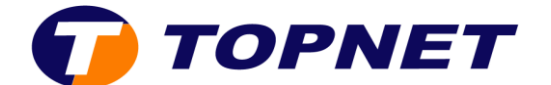

## **Configuration wifi sur le modem [D-LINK DSL-124](http://wiki.topnet.local/dsiwiki/doku.php?id=technique:routeurs:dlink_dsl_124#i_tout_savoir_sur_d-link_dsl-124)**

1. Accédezàl'interfacedumodemvial'adresse **192.168.1.1** 

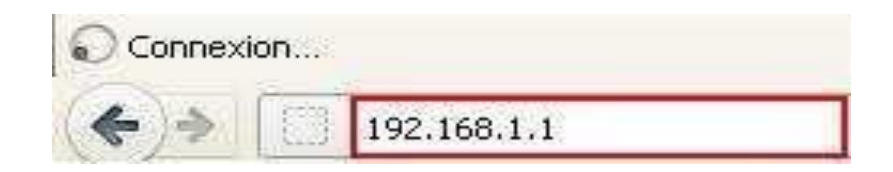

- 2. Saisissez « **topadmin** » comme Nom d'Utilisateur et Mot de passe puis cliquez sur « **Connexion** ».
- 3. Sélectionnez « **Wireless Setup** » puis cliquez sur « **Wireless Basics** ».
	- **Band et Mode** sont réglés par défaut
	- Entrezle **nomde votre réseau sansfil** choisi dansle champ«**SSID**».
	- Par défaut, **Channel Number** est **auto**. En cas de perte régulière du signal WiFi, vous pouvez tester un par un les 13 canaux.
	- Cliquez ensuite sur enregistrer les paramètres « **Apply changes** ».

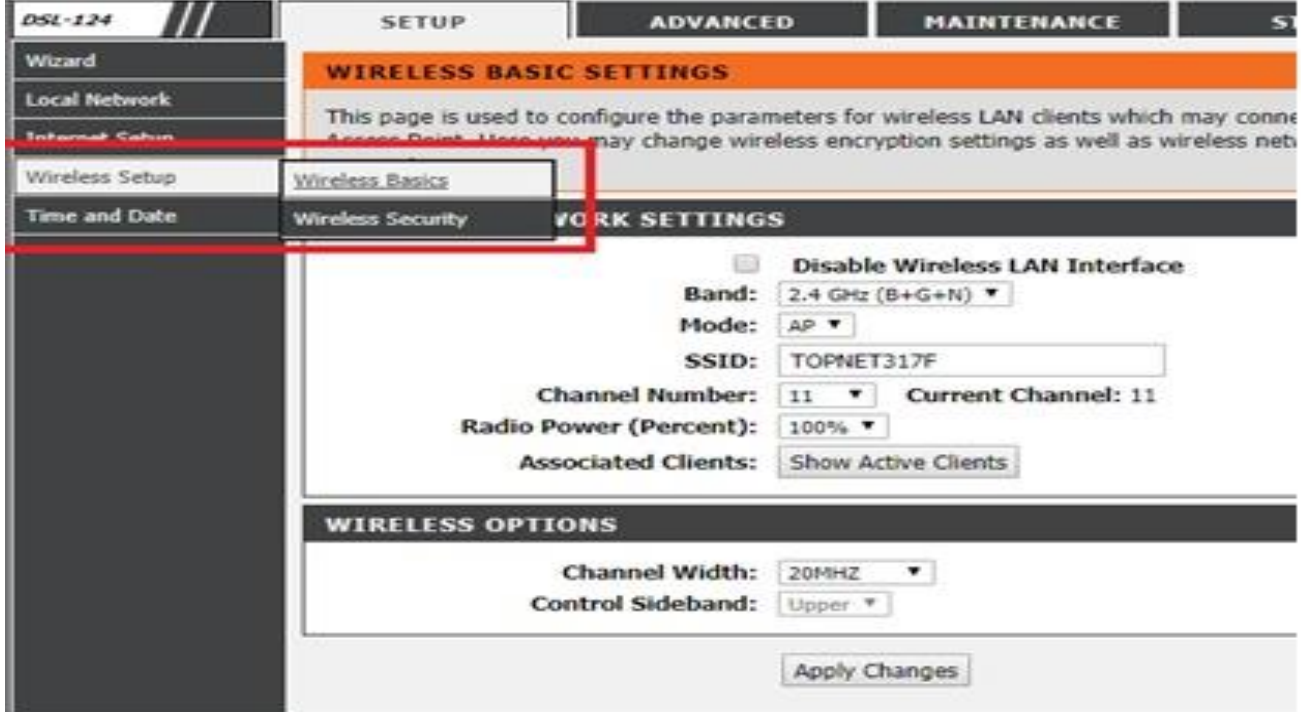

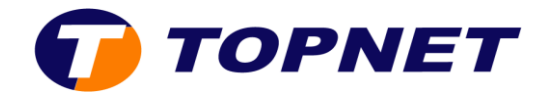

- 4. Pour modifier la clé de sécurité wifi : Sélectionnez « **Wireless Setup** » puis cliquez sur « **Wireless Security** ».
- 5. Optez pour l'option de sécurité «**WP2 Mixed**».
- 6. Entrez la clé de cryptage Wifi composée de 8 caractères au minimum dans le champ « **Pre-Shared Key** ».
- 7. Cliquez ensuite sur enregistrer les paramètres « **Apply changes** ».

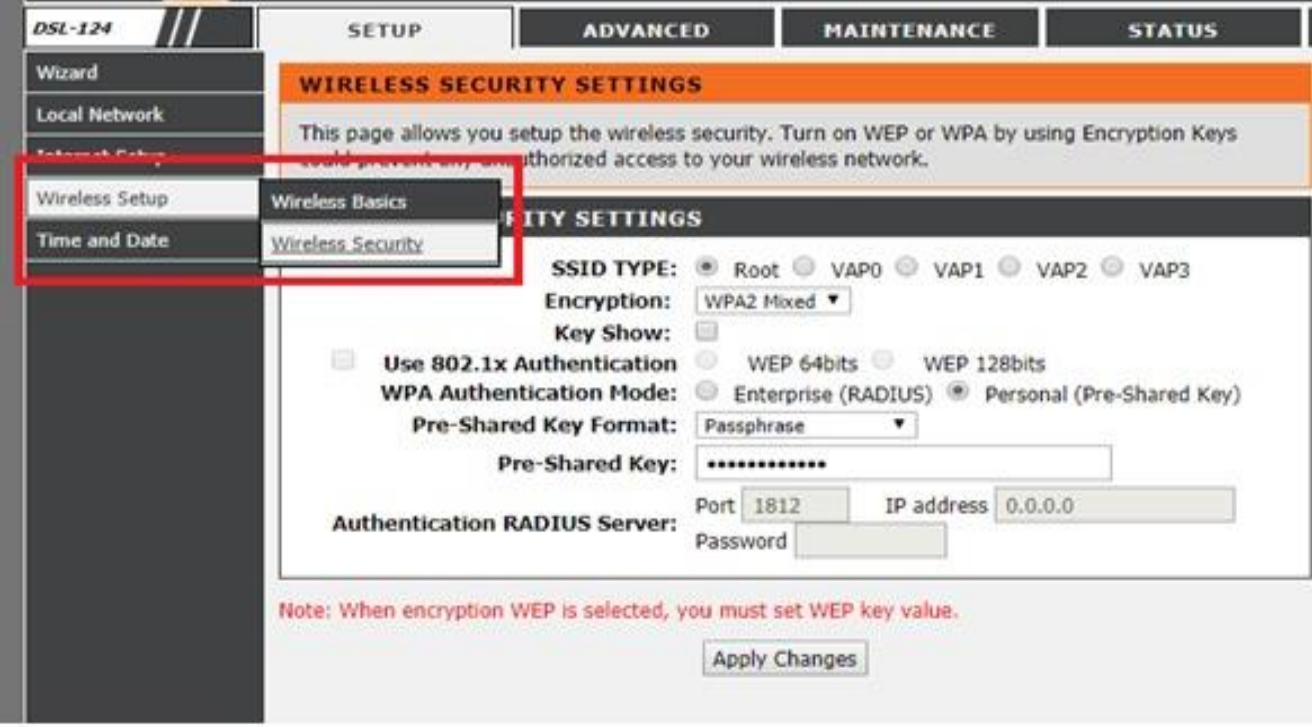